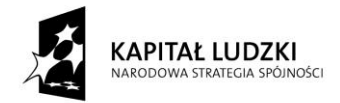

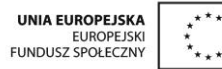

# **SCENARIUSZ ZAJĘĆ KOŁA NAUKOWEGO z MATEMATYKI**

# **prowadzonego w ramach projektu** *Uczeń OnLine*

- **1.** Autor: Anna Wołoszyn
- **2.** Grupa docelowa: klasa 1 Gimnazjum
- **3.** Liczba godzin: 1
- **4.** Temat zajęć: Układ współrzędnych na płaszczyźnie
- **5.** Cele zajęć:
	- Zaznaczanie i odczytywanie punktów w prostokątnym układzie współrzędnych
	- Rysowanie i obliczanie pól figury o podanych wierzchołkach w układzie współrzędnych
- **6.** Metody i techniki pracy: praca z komputerem, platformą edukacyjną, programem GeoGebra, ćwiczenia
- 7. Materiały dydaktyczne: prezentacja multimedialna "Układ współrzędnych", przygotowane pliki GeoGebry dla ucznia
- 8. Literatura: "Matematyka z plusem 1" pod redakcją Małgorzaty Dobrowolskiej
- **9.** Przebieg zajęć:

## *ETAP 1 – wprowadzenie do tematu lekcji, powtórzenie materiału z poprzednich zajęć dot. układu współrzędnych*

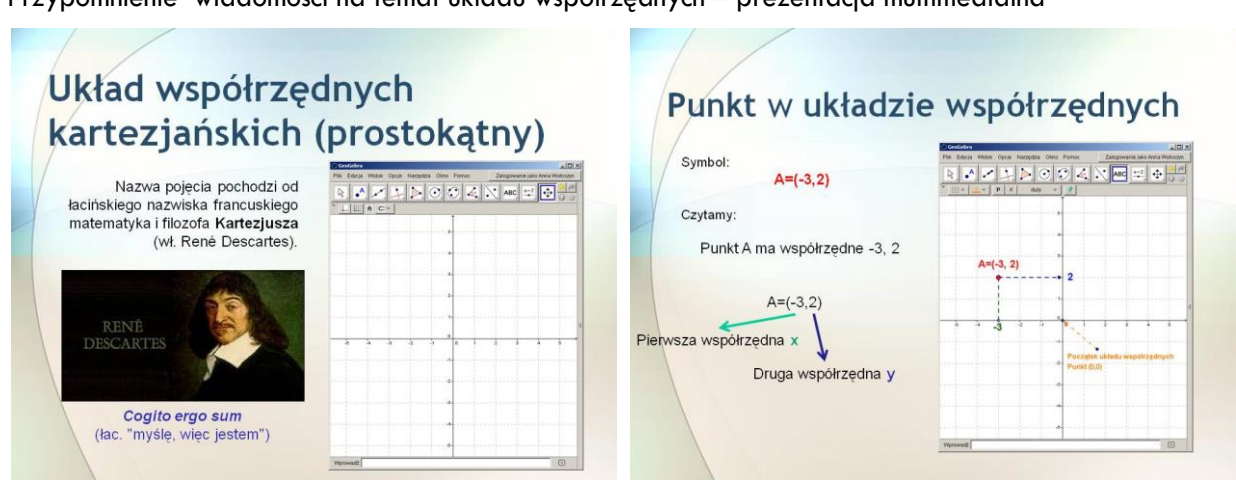

Przypomnienie wiadomości na temat układu współrzędnych – prezentacja multimedialna

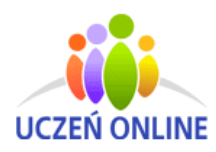

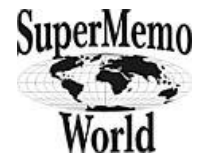

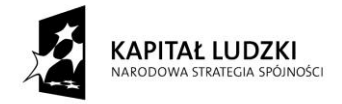

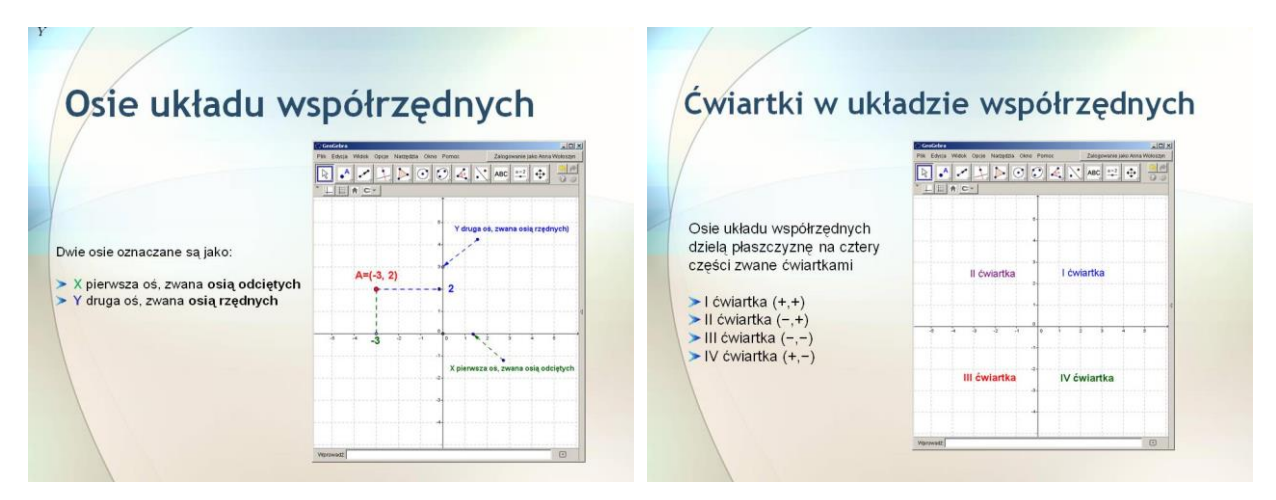

Nauczyciel przypomina jak w programie Geogebra rysuje się wielokąty, zaznacza punkty, zmienia się kolory, ustawia etykietowanie (Opcje – Etykietowanie). Zwraca uwagę uczniom na dopracowanie zadań pod względem estetyczny (zmiana kolorów, wyświetlanie etykiet: nazwa i wartość)

### *ETAP 2 - realizacja tematu lekcji*

Rozwiązywanie zadań z karty pracy – praca samodzielna i prezentacja wyników.

Uczniowie przygotowują stanowisko pracy, włączają komputery logują się na platformę edukacyjną. Pobierają pliki, które będą wykorzystywać podczas lekcji, otrzymują karty pracy. Wykonane zadania zapisują na komputerach, a następnie umieszczają pliki na szkolnej platformie edukacyjnej. Podczas wykonywania przez uczniów ćwiczeń nauczyciel chodzi po klasie i nadzoruje poprawność wykonywanych zadań, udziela uczniom wskazówki.

W programie Geogebra otwórz plik zad\_1.gbb i zaznacz podane punkty w układzie współrzędnych. Na karcie pracy skreśl te punkty, które nie należą do narysowanej figury. Litery pozostałe, czytane poziomo utworzą hasło. Odczytaj je i wstaw tekst hasła w danym pliku. Następnie umieść wykonane zadnie na szkolnej platformie.

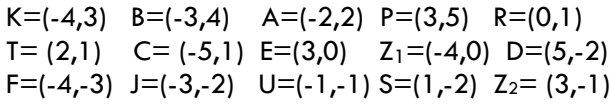

#### *Zadanie 1 Rozwiązanie*

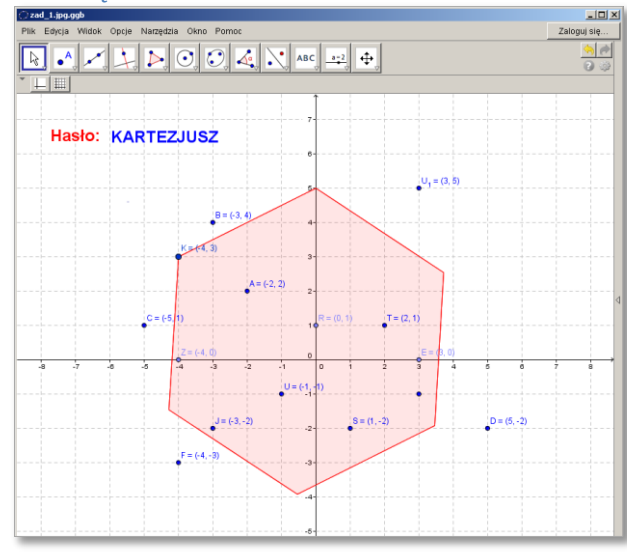

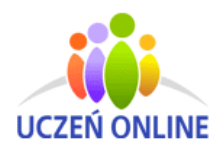

SuperMemo World sp. z o.o. ul. Romana Maya 1 61-371 Poznań

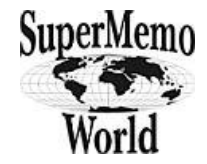

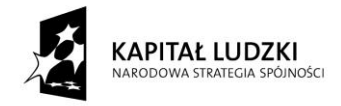

### *Zadanie 2 Rozwiązanie*

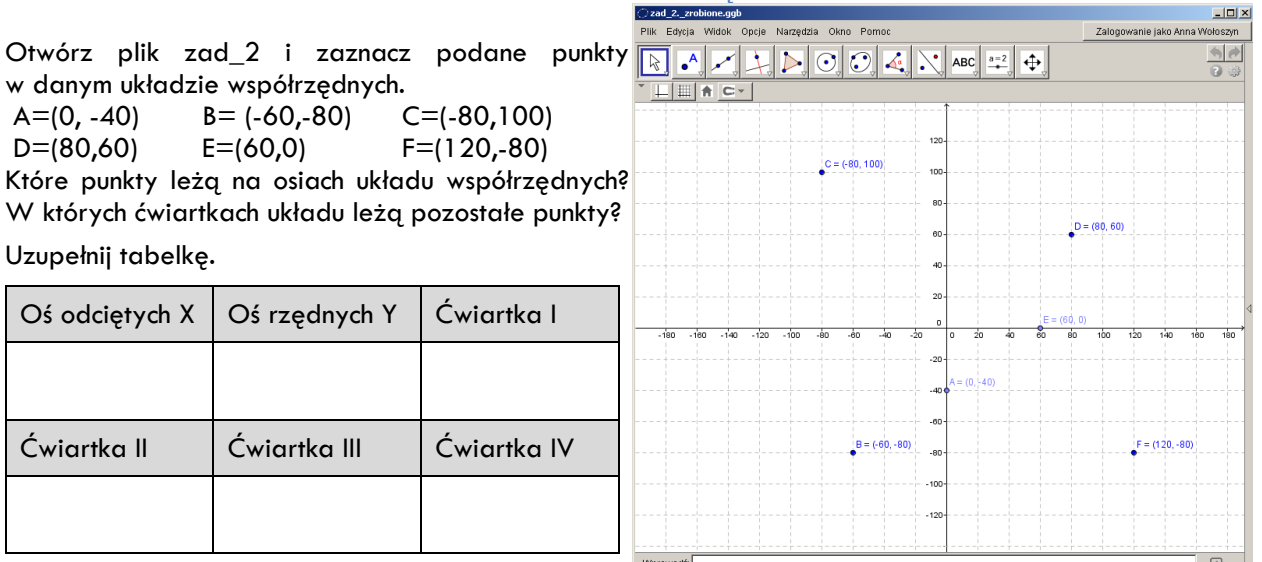

W programie GeoGebra zamknij widok Algebra, pokaż siatkę oraz osie układu współrzędnych. Narysuj czworokąty o podanych wierzchołkach, a następnie oblicz ich pola. Obliczenia umieść w polu tekstowym obok odpowiedniego czworokąta. Zapisz plik pod nazwą zad\_3.ggb, umieść wykonane zadnie na szkolnej platformie.

- A= $(-2,7)$  B= $(1,7)$  C= $(1,4)$  D= $(-2,4)$
- $E=(0,0)$   $F=(4,0)$   $G=(5,2)$   $H=(1,2)$
- $\bullet$  I=(-8,0) J=(-6,-4) K=(-4,0) L=(-6,4)

### *Zadanie 3 Rozwiązanie*

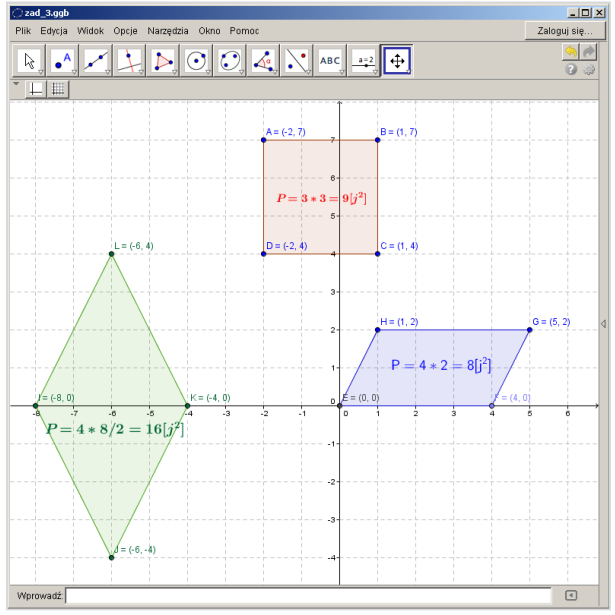

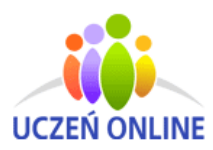

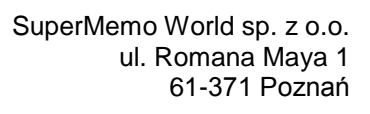

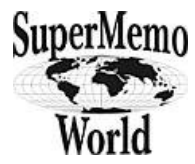

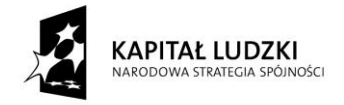

Punkty A=(3,1) B=(2,4) C=(-3,1) są wierzchołkami równoległoboku. Znajdź współrzędne czwartego wierzchołka. Zadanie wykonaj w programie GeoGebra. Plik zapisz pod nazwą zad\_4.gbb, umieść wykonane zadnie na szkolnej platformie.

*Uwaga: Są trzy możliwości.* 

# *Zadanie 4 Rozwiązanie*

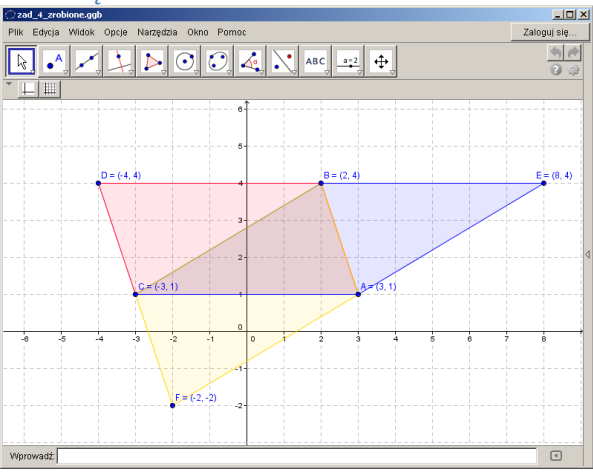

Narysuj w układzie współrzędnych trójkąt o wierzchołkach (0,0) (1,-8) i (-3,-4). Oblicz jego pole.

Plik zapisz pod nazwą zad\_5.gbb, umieść wykonane zadnie na szkolnej platformie.

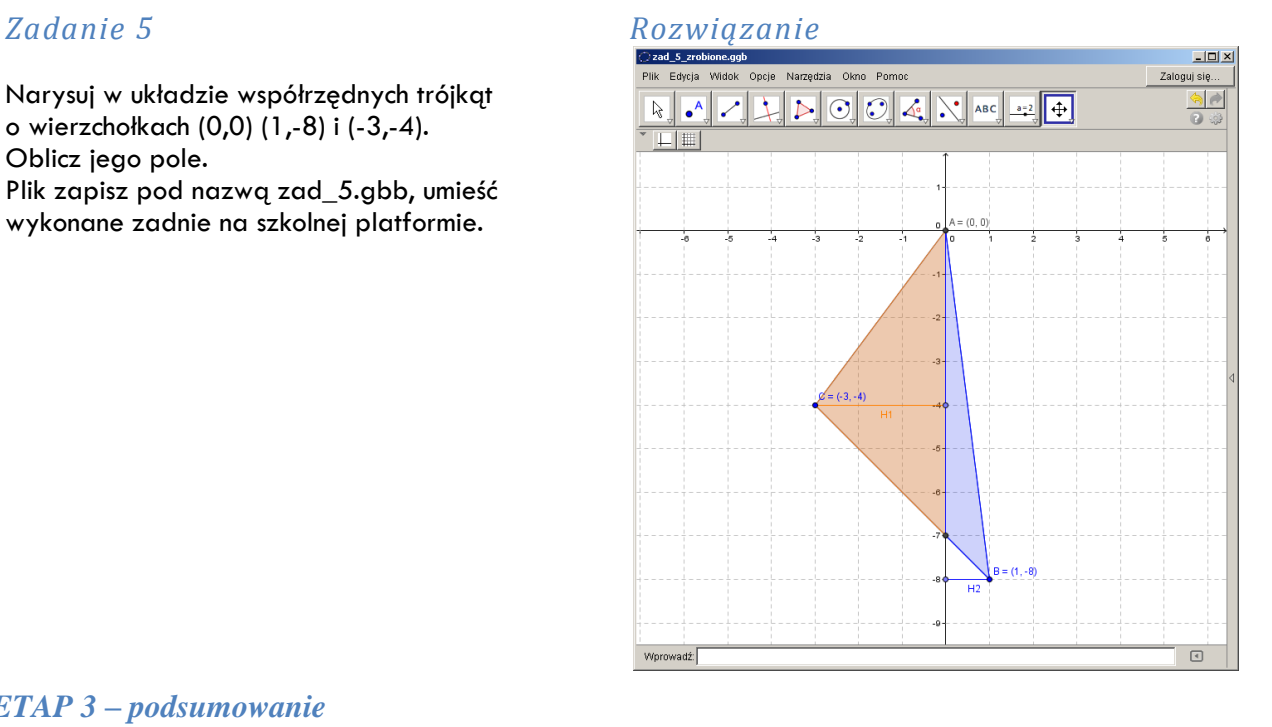

### *ETAP 3 – podsumowanie*

Nauczyciel otwiera wybrane prace uczniów. Przedstawia je na tablicy interaktywnej. Wspólnie analizują i omawiają poprawność wykonanych zadań. Uczniowie powtarzają i utrwalają materiał z zajęć. Nauczyciel wstawia oceny dla uczniów, którzy wykonali zadania.

**10.** Spostrzeżenia po realizacji:

Komputer może w dużym stopniu ułatwić proces przyswajania nowych wiadomości lub pomóc w poszerzaniu ich poza programem nauczania. Uczniowie chętnie i aktywnie wykonywali zadania w GeoGebrze.

*Oświadczam, że scenariusz zajęć nie narusza praw autorskich osób trzecich.*

Czytelny podpis:

Anna Wolasup

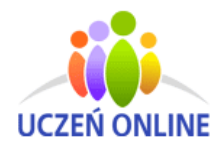

SuperMemo World sp. z o.o. ul. Romana Maya 1 61-371 Poznań

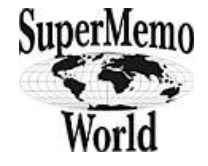

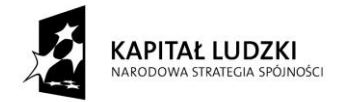

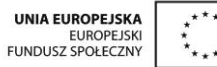

## **Karta pracy – układ współrzędnych**

**zadanie 1** W programie Geogebra otwórz plik zad\_1.ggb i zaznacz podane punkty w układzie współrzędnych. na karcie pracy skreśl te punkty, które nie należą do narysowanej figury. Litery pozostałe, czytane poziomo utworzą hasło. Odczytaj je, wstaw tekst hasła w danym pliku. Następnie umieść wykonane zadnie na szkolnej platformie.

 $K=(-4,3)$   $B=(-3,4)$   $A=(-2,2)$   $P=(3,5)$   $R=(0,1)$  $T=(2,1)$   $C=(-5,1)$   $E=(3,0)$   $Z_1=(-4,0)$   $D=(5,-2)$  $F=(-4,-3)$   $J=(-3,-2)$   $U=(-1,-1)$   $S=(1,-2)$   $Z_2=(3,-1)$ Hasło:

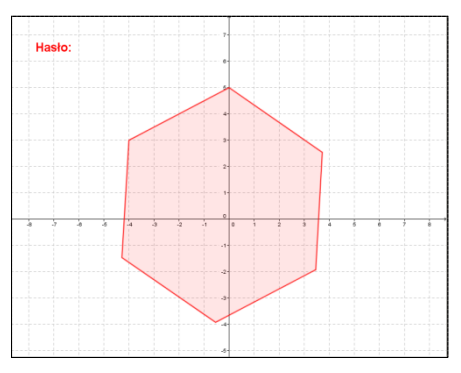

**zadanie 2** Otwórz plik zad\_2.gbb, zaznacz podane punkty w danym układzie współrzędnych. A (0, -40)  $B = (-60, -80)$   $C = (-80, 100)$   $D = (80, 60)$   $E = (60, 0)$   $F = (120, -80)$ Które punkty leżą na osiach układu współrzędnych? W których ćwiartkach układu leżą pozostałe punkty? Uzupełnij tabelkę.

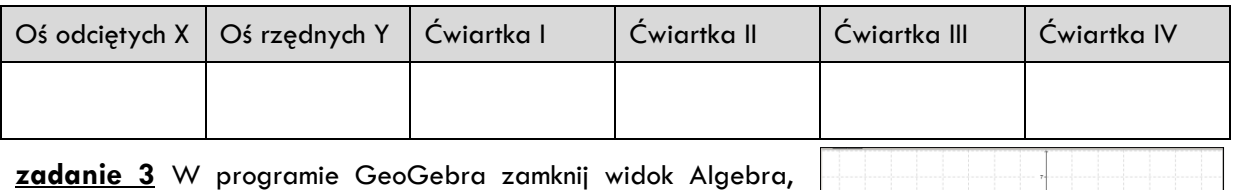

pokaż siatkę oraz osie układu współrzędnych. Narysuj czworokąty o podanych wierzchołkach, a następnie oblicz ich pola. Obliczenia umieść w polu tekstowym obok odpowiedniego czworokąta. Zapisz plik pod nazwą zad\_3.ggb, umieść wykonane zadnie na szkolnej platformie.

a. 
$$
A=(-2,7) B=(1,7) C=(1,4) D=(-2,4)
$$

b. 
$$
E=(0,0)
$$
  $F=(4,0)$   $G=(5,2)$   $H=(1,2)$ 

c.  $I=(-8,0)$   $J=(-6,-4)$   $K=(-4,0)$   $L=(-6,4)$ 

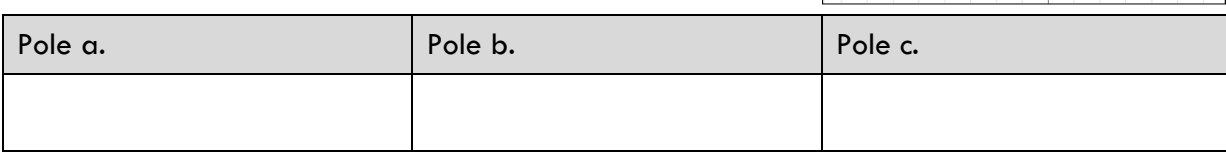

**zadanie 4** Punkty  $A = (3,1)$   $B = (2,4)$   $C = (-3,1)$  sq wierzchołkami równoległoboku.

Znajdź współrzędne czwartego wierzchołka. Zadanie wykonaj w programie GeoGebra. Plik zapisz pod nazwą zad\_4.gbb, umieść wykonane zadnie na szkolnej platformie.

*Uwaga: Są trzy możliwości.*

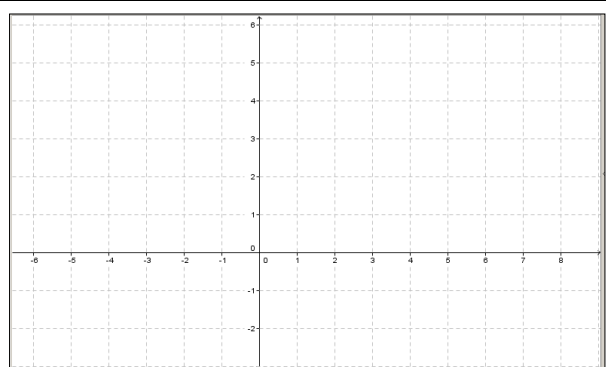

#### **zadanie 5\***

Narysuj w układzie współrzędnych trójkąt o wierzchołkach (0,0) (1,-8) i (-3,-4). Oblicz jego pole. Plik zapisz pod nazwą zad\_5.gbb, umieść wykonane zadnie na szkolnej platformie.

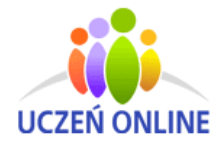

SuperMemo World sp. z o.o. ul. Romana Maya 1 61-371 Poznań

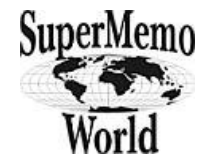